## Package: dynatopGIS (via r-universe)

September 4, 2024

Title Algorithms for Helping Build Dynamic TOPMODEL Implementations from Spatial Data

Version 0.3.0.1010

Description A set of algorithms based on Quinn et al. (1991)

[<doi:10.1002/hyp.3360050106>](https://doi.org/10.1002/hyp.3360050106) for processing river network and digital elevation data to build implementations of Dynamic TOPMODEL, a semi-distributed hydrological model proposed in Beven and Freer (2001) [<doi:10.1002/hyp.252>](https://doi.org/10.1002/hyp.252). The 'dynatop' package implements simulation code for Dynamic TOPMODEL based on the output of 'dynatopGIS'.

License GPL-2

Encoding UTF-8

LazyData true

Imports R6, terra, jsonlite

**Depends** R  $(>= 4.0.0)$ 

BugReports <https://github.com/waternumbers/dynatopGIS/issues>

URL <https://waternumbers.github.io/dynatopGIS/>,

<https://github.com/waternumbers/dynatopGIS>

RoxygenNote 7.3.1

Suggests knitr, rmarkdown, tinytest

VignetteBuilder knitr

Language en-GB

Repository https://waternumbers.r-universe.dev

RemoteUrl https://github.com/waternumbers/dynatopgis

RemoteRef HEAD

RemoteSha f4f59c639eeb43f9cd6a229164bb28dd0c824d9d

### **Contents**

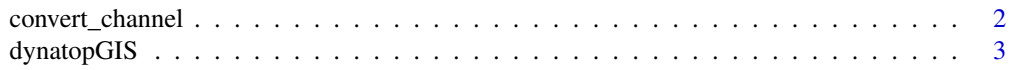

#### <span id="page-1-0"></span> $\blacksquare$

convert\_channel *Function for assisting in the conversion of object to be suitable channel inputs to a dynatopGIS object*

#### Description

Converts SpatialLinesDataFrame or SpatialPolygonsDataFrame to the correct format of SpatialPolygonsDataFrame for dynatopGIS.

#### Usage

```
convert_channel(
  vect_object,
 property_names = c(name = "DRN_ID", length = "length", startNode = "startNode", endNode
    = "endNode", width = "width", slope = "slope"),
  default_width = 2,
  default_slope = 0.001
\lambda
```
#### Arguments

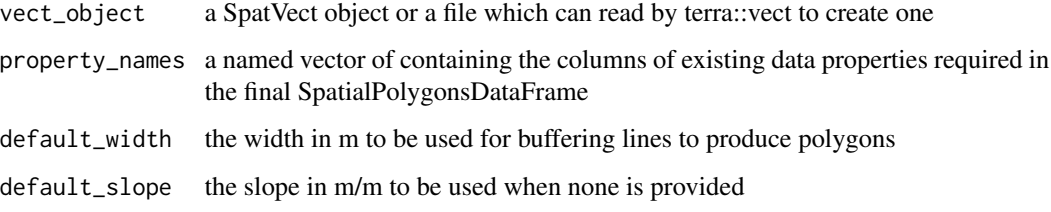

#### Details

If the property\_names vector contains a width this is used for buffering lines to produce polygons, otherwise the default\_width value is used.

#### Examples

```
channel_file <- system.file("extdata", "SwindaleRiverNetwork.shp",
package="dynatopGIS", mustWork = TRUE)
vect_lines <- terra::vect(channel_file)
property_names <- c(name="identifier",endNode="endNode",startNode="startNode",length="length")
chn <- convert_channel(vect_lines,property_names)
```
<span id="page-2-0"></span>

#### Description

R6 Class for processing a catchment to make a Dynamic TOPMODEL R6 Class for processing a catchment to make a Dynamic TOPMODEL

#### **Methods**

#### Public methods:

- [dynatopGIS\\$new\(\)](#page-2-1)
- [dynatopGIS\\$add\\_catchment\(\)](#page-2-2)
- [dynatopGIS\\$add\\_dem\(\)](#page-3-0)
- [dynatopGIS\\$add\\_channel\(\)](#page-3-1)
- [dynatopGIS\\$add\\_layer\(\)](#page-3-2)
- [dynatopGIS\\$get\\_layer\(\)](#page-4-0)
- [dynatopGIS\\$plot\\_layer\(\)](#page-4-1)
- [dynatopGIS\\$sink\\_fill\(\)](#page-4-2)
- [dynatopGIS\\$compute\\_band\(\)](#page-4-3)
- [dynatopGIS\\$compute\\_properties\(\)](#page-5-0)
- [dynatopGIS\\$compute\\_flow\\_lengths\(\)](#page-5-1)
- [dynatopGIS\\$classify\(\)](#page-5-2)
- [dynatopGIS\\$combine\\_classes\(\)](#page-6-0)
- [dynatopGIS\\$create\\_model\(\)](#page-6-1)
- [dynatopGIS\\$get\\_version\(\)](#page-7-0)
- [dynatopGIS\\$get\\_method\(\)](#page-7-1)
- [dynatopGIS\\$clone\(\)](#page-7-2)

<span id="page-2-1"></span>Method new(): Initialise a project, or reopen an existing project

*Usage:*

dynatopGIS\$new(projectFolder)

*Arguments:*

projectFolder folder for data files

*Details:* This loads the project data files found in the projectFolder if present. If not the folder is created. The project data files are given by projectFolder/<filename>.<tif,shp>

*Returns:* A new 'dynatopGIS' object

<span id="page-2-2"></span>Method add\_catchment(): Add a catchment outline to the 'dynatopGIS' project

*Usage:*

dynatopGIS\$add\_catchment(catchment)

#### *Arguments:*

catchment a SpatRaster object or the path to file containing one which contains a rasterised catchment map.

*Details:* If not a SpatRaster object the the catchment is read in using the terra package. Finite values in the raster indicate that the area is part of the catchment; with each subcatchment taking a unique finite value. Note that in the later processing it is assumed that outflow from the subcatchments can occur only through the channel network. The resolution and projection of the project is taken from the provided catchment

*Returns:* invisible(self)

<span id="page-3-0"></span>Method add\_dem(): Import a dem to the 'dynatopGIS' object

*Usage:*

dynatopGIS\$add\_dem(dem, fill\_na = -9999)

*Arguments:*

dem a raster layer object or the path to file containing one which is the DEM

fill\_na should NA values in dem be filled. See details

verbose Should additional progress information be printed

*Details:* If not a raster the DEM is read in using the terra package. If fill na is TRUE all NA values other then those that link to the edge of the dem are filled so they can be identified as sinks.

*Returns:* suitable for chaining

<span id="page-3-1"></span>Method add\_channel(): Import channel data to the 'dynatopGIS' object

*Usage:*

dynatopGIS\$add\_channel(channel, verbose = FALSE)

*Arguments:*

channel a SpatVect object or file path that can be loaded as one containing the channel information

verbose Should additional progress information be printed

*Details:* Takes the representation of the channel network as a SpatVect with properties name, length, area, startNode, endNode and overlaying it on the DEM. In doing this a variable called id is created (or overwritten) other variables in the data frame are passed through unaltered.

*Returns:* suitable for chaining

<span id="page-3-2"></span>Method add\_layer(): Add a layer of geographical information

*Usage:*

dynatopGIS\$add\_layer(layer, layer\_name = names(layer))

*Arguments:*

layer the raster layer to add (see details)

layer\_name name to give to the layer

*Details:* The layer should either be a raster layer or a file that can be read by the raster package. The projection, resolution and extent are checked against the existing project data. Only layer names not already in use (or reserved) are allowed. If successful the layer is added to the project tif file.

#### dynatopGIS 5

*Returns:* suitable for chaining

<span id="page-4-0"></span>Method get\_layer(): Get a layer of geographical information or a list of layer names

*Usage:*

dynatopGIS\$get\_layer(layer\_name = character(0))

*Arguments:*

layer\_name name of the layer give to the layer

*Returns:* a 'raster' layer of the requested information if layer\_name is given else a vector of layer names

<span id="page-4-1"></span>Method plot\_layer(): Plot a layer

*Usage:*

dynatopGIS\$plot\_layer(layer\_name, add\_channel = TRUE)

*Arguments:*

layer\_name the name of layer to plot add\_channel should the channel be added to the plot

*Returns:* a plot

<span id="page-4-2"></span>Method sink\_fill(): The sink filling algorithm of Planchona and Darboux (2001)

```
Usage:
dynatopGIS$sink_fill(
 min\_grad = 1e-04,
 max_it = 1e+06,
 verbose = FALSE,
 hot_start = FALSE,
 flow_type = c("quinn", "d8")
)
```
*Arguments:*

min\_grad Minimum gradient between cell centres max\_it maximum number of replacement cycles verbose print out additional diagnostic information hot\_start start from filled\_dem if it exists flow\_type The type of flow routing to apply see details

*Details:* The algorithm implemented is based on that described in Planchona and Darboux, "A fast, simple and versatile algorithm to fill the depressions in digital elevation models" Catena 46 (2001). A pdf can be found at (<https://horizon.documentation.ird.fr/exl-doc/pleins\_textes/pleins\_textes\_7/sous\_copyrightleforms. The adaptations made are to ensure that all cells drain only within the subcatchments if provided. The flow\_type can be either - "quinn" where flow is split across all downslope directions or - "d8" where all flow follows the steepest between cell gradient

<span id="page-4-3"></span>Method compute\_band(): Computes the computational band of each cell

*Usage:*

```
dynatopGIS$compute_band(type = c("strict"), verbose = FALSE)
```
*Arguments:*

type type of banding verbose print out additional diagnostic information

*Details:* Banding is used within the model to define the HRUs and control the order of the flow between them; HRUs can only pass flow to HRUs in a lower numbered band. Currently only a strict ordering of river channels and cells in the DEM is implemented. To compute this the algorithm passes first up the channel network (with outlets being in band 1) then through the cells of the DEM in increasing height.

<span id="page-5-0"></span>Method compute\_properties(): Computes statistics e.g. gradient, log(upslope area / gradient) for raster cells

*Usage:*

dynatopGIS\$compute\_properties(min\_grad = 1e-04, verbose = FALSE)

*Arguments:*

min\_grad gradient that can be assigned to a pixel if it can't be computed verbose print out additional diagnostic information

*Details:* The algorithm passed through the cells in decreasing height. Min grad is applied to all cells. It is also used for missing gradients in pixels which are partially channel but have no upslope neighbours.

<span id="page-5-1"></span>Method compute\_flow\_lengths(): Computes flow length for each pixel to the channel

```
Usage:
dynatopGIS$compute_flow_lengths(
  flow_routing = c("expected", "dominant", "shortest"),
  verbose = FALSE
)
Arguments:
```
flow\_routing TODO

verbose print out additional diagnostic information

*Details:* The algorithm passes through the cells in the DEM in increasing height. Three measures of flow length to the channel are computed. The shortest length (minimum length to channel through any flow path), the dominant length (the length taking the flow direction with the highest fraction for each pixel on the path) and expected flow length (flow length based on sum of downslope flow lengths based on fraction of flow to each cell). By definition cells in the channel that have no land area have a length of NA.

<span id="page-5-2"></span>Method classify(): Create a catchment classification based cutting an existing layer into classes

*Usage:* dynatopGIS\$classify(layer\_name, base\_layer, cuts) *Arguments:* layer\_name name of the new layer to create base\_layer name of the layer to be cut into classes

#### dynatopGIS 7

cuts values on which to cut into classes. These should be numeric and define either the number of bands (single value) or breaks between band (multiple values).

*Details:* This applies the given cuts to the supplied landscape layer to produce areal groupings of the catchment. Cuts are implement using terra::cut with include.lowest = TRUE. Note that is specifying a vector of cuts values outside the limits will be set to NA.

<span id="page-6-0"></span>Method combine\_classes(): Combine any number of classifications based on unique combinations and burns

*Usage:*

```
dynatopGIS$combine_classes(layer_name, pairs, burns = NULL)
```
*Arguments:*

layer\_name name of the new layer to create

pairs a vector of layer names to combine into new classes through unique combinations. Names should correspond to raster layers in the project directory.

burns a vector of layer names which are to be burnt on

*Details:* This applies the given cuts to the supplied landscape layers to produce areal groupings of the catchment. Burns are added directly in the order they are given. Cuts are implement using terra::cut with include.lowest = TRUE. Note that is specifying a vector of cuts values outside the limits will be set to NA.

<span id="page-6-1"></span>Method create\_model(): Compute a Dynamic TOPMODEL

```
Usage:
dynatopGIS$create_model(
 layer_name,
 class_layer,
 sf\_opt = c("cnst", "kin"),sz\_opt = c("exp", "bexp", "cnst", "devp"),rain_layer = NULL,
 rain\_label = character(0),
 pet_layer = NULL,
 pet\_label = character(0),
  verbose = FALSE
)
```
#### *Arguments:*

layer\_name name for the new model and layers

class\_layer the layer defining the topographic classes

```
sf_opt Surface solution to use
```
sz\_opt transmissivity profile to use

rain\_layer the layer defining the rainfall inputs

rain\_label Prepended to rain\_layer values to give rainfall series name

pet\_layer the layer defining the pet inputs

pet\_label Prepended to pet\_layer values to give pet series name

verbose print more details of progress

*Details:* The class\_layer is used to define the HRUs. Flow between HRUs is based on the ordering of the catchment (see the compute\_band method). Flow from a HRU can only go to a HRU with a lower band. Setting the sf\_opt and sz\_opt options ensures the model is set up with the correct parameters present. The rain\_layer (pet\_layer) can contain the numeric id values of different rainfall (pet) series. If the value of rain\_layer (pet\_layer) is not NULL the weights used to compute an averaged input value for each HRU are computed, otherwise an input table for the models generated with the value "missing" used in place of the series name.

<span id="page-7-0"></span>Method get\_version(): get the version number

*Usage:*

dynatopGIS\$get\_version()

*Details:* the version number indicates the version of the algorithms within the object

*Returns:* a numeric version number

<span id="page-7-1"></span>Method get\_method(): get the cuts and burns used to classify

*Usage:*

dynatopGIS\$get\_method(layer\_name)

*Arguments:*

layer\_name the name of layer whose classification method is returned

*Returns:* a list with two elements, cuts and burns

<span id="page-7-2"></span>Method clone(): The objects of this class are cloneable with this method.

*Usage:* dynatopGIS\$clone(deep = FALSE)

*Arguments:*

deep Whether to make a deep clone.

#### **Examples**

## The vignettes contains more examples of the method calls.

```
## create temporary directory for output
demo_dir <- tempfile("dygis")
dir.create(demo_dir)
```

```
## initialise processing
ctch <- dynatopGIS$new(file.path(demo_dir,"test"))
```

```
## add a catchment outline based on the digital elevation model
dem_file <- system.file("extdata", "SwindaleDTM40m.tif", package="dynatopGIS", mustWork = TRUE)
dem <- terra::rast(dem_file)
dem <- terra::extend(dem,1)
catchment_outline <- terra::ifel(is.finite(dem),1,NA)
ctch$add_catchment(catchment_outline)
```

```
## add digital elevation and channel data
ctch$add_dem(dem)
```
#### dynatopGIS 9

```
channel_file <- system.file("extdata", "SwindaleRiverNetwork.shp",
package="dynatopGIS", mustWork = TRUE)
sp_lines <- terra::vect(channel_file)
property_names <- c(name="identifier",endNode="endNode",startNode="startNode",length="length")
chn <- convert_channel(sp_lines,property_names)
ctch$add_channel(chn)
## compute properties
ctch$sink_fill() ## fill sinks in the catchment and computes dem flow directions
ctch$compute_properties() # like topograpihc index and contour length
ctch$compute_band()
ctch$compute_flow_lengths()
## classify and create a model
ctch$classify("atb_20","atb",cuts=20) # classify using the topographic index
ctch$get_method("atb_20") ## see the details of the classification
ctch$combine_classes("atb_20_band",c("atb_20","band")) ## combine classes
ctch$create_model(file.path(demo_dir,"new_model"),"atb_20_band") ## create a model
list.files(demo_dir,pattern="new_model*") ## look at the output files for the model
```
## tidy up unlink(demo\_dir)

# <span id="page-9-0"></span>Index

convert\_channel, [2](#page-1-0)

dynatopGIS, [3](#page-2-0)